# 모델, 뷰, 컨트롤러

# MVC 패턴

**Controller:** Client의 Http 요청에 대한 로직 담당

**Model:** 비즈니스 로직

**View:** User Interface

### 컨트롤러 클래스

- 컨트롤러 클래스를 상속 받은 사용자 컨트롤러 클래스는 HTTP 요청, 입력, 응용프로그램 로직 수행
- 실제 내용을 구현하는 메서드는 public 접근 제한자를 가진 액션(Action) 메서드

**액션 메서드**

- 컨트롤러 안에서 뷰를 호출하거나 데이터를 전달하는 메서드
- Startup.cs에 명시된 라우터 규칙에 맞게 요청받은 URL를 통해 해당 컨트롤러와 액션 메서드에 접근
- Example: http://localhost:55305/Home/**About (**Home 컨트롤러의 About 액션 메서드)
- ViewData 혹은 ViewBag 등의 개체를 통해 View 페이지에 값 전달

#### **ViewData**

- Key-Value Dictionary Collection
- ViewBag 보다 빠름
- MVC 1.0에 도입
- NET Framework 3.5 이상에서 작동

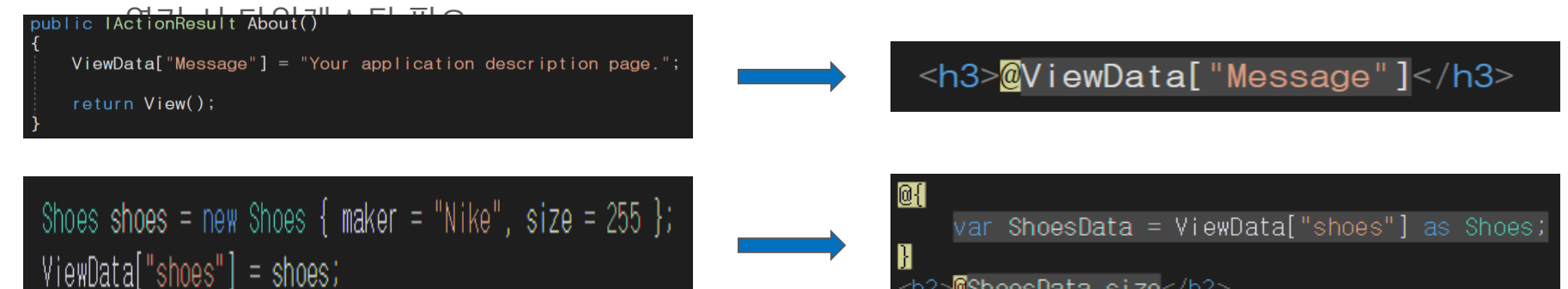

<h2>@ShoesData.size</h2>

## ViewBag

- dynamic object Type
- ViewData 보다 느림
- MVC 3.0에 도입
- .NET Framework 4.0 이상에서 작동

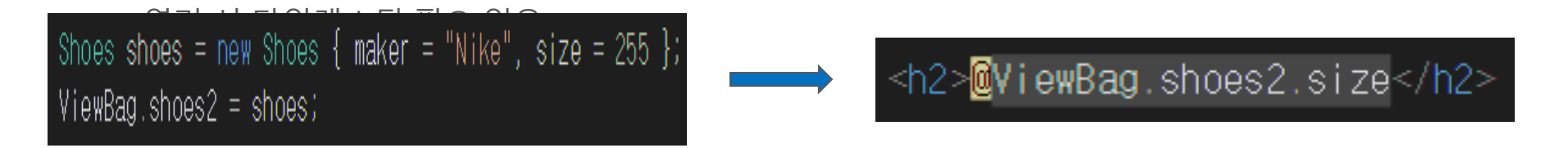

# 컨트롤러와 액션 메서드

```
public class HomeController : Controller
   public void Index() {
   public lActionResult About() {
       return View();
   public string StringAction() {
       return "string을 반환하는 액션 메서드";
   public DateTime DateTimeAction() {
       return DateTime.Now;
   public lActionResult DefaultAction() {
       return View();
```
# 액션 반환값

- **1. return View();**
- 액션 메서드에 해당하는 뷰 페이지 실행(액션 메서드 이름 = 뷰 페이지 이름)

**Hello World** 

- **1. return RedirectToAction(URL);**
- 특정 액션메서드로 이동 => RedirectToAction("Index", "Home"); public lActionResult About() { return Content("재미있는 ASP.NET Core!");
	- HomeController의 Index 액션 메서드로 이동
		-
- **1. return Con** 
	- 특정 문자열 반환
- public lActionResult About() - 컨트롤러 명시 하지 않을 경우 <sup>return new ContentResult() {</sup><br>ContentType = "text/html;charset = utf-8"<br>Content = "<h2>Hello World</h2>" le localhost:14683/Home/A x C 1 10 localhost:14683/Home/About

| localhost:14683/Home/A x

재미있는 ASP.NET Core!

 $\langle \texttt{html} \rangle$ <head></head>

 $\langle/body\rangle$ </html>

 $\rightarrow$  C  $\Box$  localhost:14683/Home/About

<pre style="word-wrap: break-word; white-space: pre-wrap;">재미있는 ASP.NET Core!</pre>

**1. return ContentResult();**

#### View

**HomeController의 Index 액션 메서드를 호출 할 경우**

- 1. /Views/Home/Index.cshtml 페이지 검색
- 2. /Views/Shared/Index.cshtml 페이지 검색

#### **레이저 표현식**

- 기존 웹 폼에서 사용하던 <% %> 스타일을 웹 폼 뷰 엔진
- @를 사용하여 서버측 C# 코드를 출력
- @@ or @("@")는 @ 기호 자체를 출력
- <a href="mailto:me@dul.me"> 는 이메일 주소로 인식

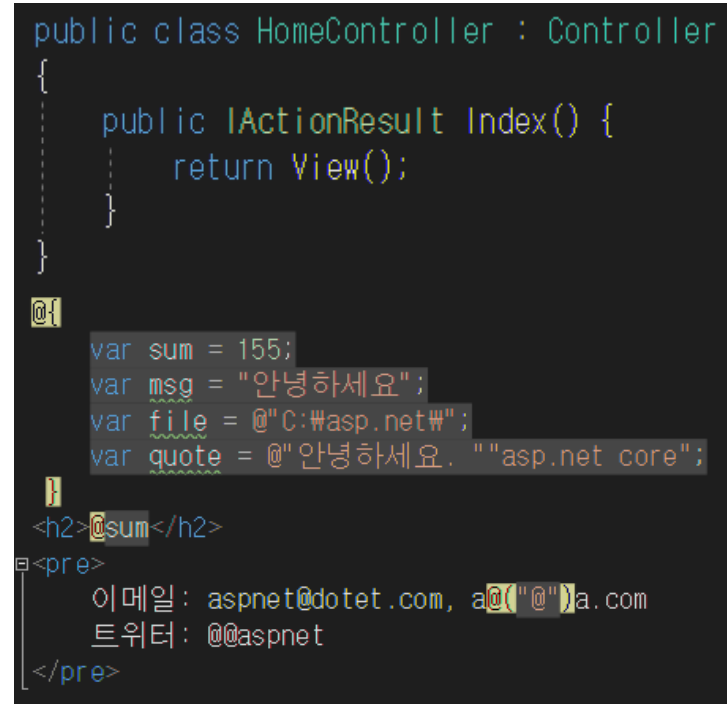

#### 155

미메일: aspnet@dotet.com, a@a.com 트위터: @aspnet

#### View - Html.Raw()

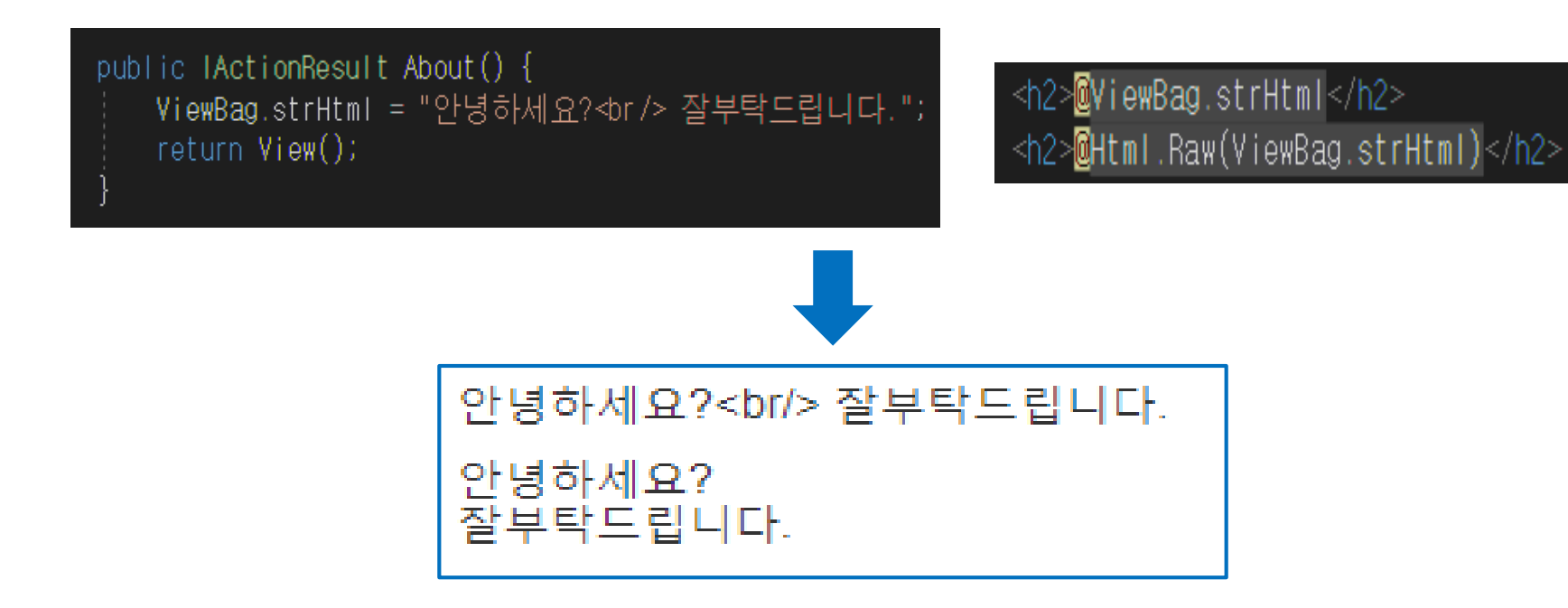

#### \_Layout.cshtml

- ASP.NET 4.6 웹 폼의 마스터 페이지와 동일
- /Views/Shared 폴더에 존재 $\mathbb{R}$  $Layout = "_CustomLayout";$  $html$ head>  $ViewBag.Title = "Customer Layer Title";$ <meta name="viewport" content="width=device-width" /> H <title>@ViewBag.Title</\*itle> /head> body> <p>Use this area to provide additional information.</p>  $-div$ <span><strong>Custom Layout</strong></span>  $\langle$ div> Custom Layout Title  $-div$  $\times$  $@$ RenderBody $()$  $\langle$ /div> 14683/Home/About C  $\leftarrow$   $\rightarrow$ /body>  $/\hbar$ tml $>$ **Custom Layout**

Use this area to provide additional information.

# RenderSection(이름, 필수 여부)

```
<!DOCTYPE html>
a<html>
l<head>
     <meta name="viewport" content="width=device-width" />
     <title>@ViewBag.Title</title>
    @RenderSection("alertFunc", false)
 </head>
i<body>
     -div<span><strong>Custom Layout</strong></span>
     \frac{2}{d} /div>
    ∽di v>
         @RenderBody()
    \frac{d}{dx} /div>
 </body>
 </html>
```

```
\Box
```
 $\mathbf R$ 

И

```
Lawout = "Customer = ...ViewBag.Title = "Custom Layout Title";
```

```
@section alertFunc{
    <script>alert(1);</script>
```
<p>Use this area to provide additional information.</p>

#### $$ <head>

<meta\_name="viewport" content="width=device-width" /> <title>Distom Lavout Title</title>

<script>alert(1);</script>

</head> <body> <div> <span><st rong>Custom\_Layout</st rong></span>  $<$ /div> <div>

<p>Use this area to provide additional information.</p>

</div>

#### \_ViewStart, \_ViewImports.cshtml

#### **\_ViewStart.cshtml**

- 각각의 .cshtml 페이지에 Layout 속성값을 지정 하는 대신 \_ViewStart.cshtml에 한번만 지정하여 모든 페이지에 동일한 Layout 적용

#### **\_ViewImports.cshtml**

- 각각의 .cshtml 페이지에 네임스페이스를 지정하는 대신 \_ViewImports.cshtml에 한번만 지정하여 모 든 페이지에 정의한 네임스페이스 적용

#### Partial View

\_PartialPage.cshtml + ×

<span><strong>Patial Page</strong></span>

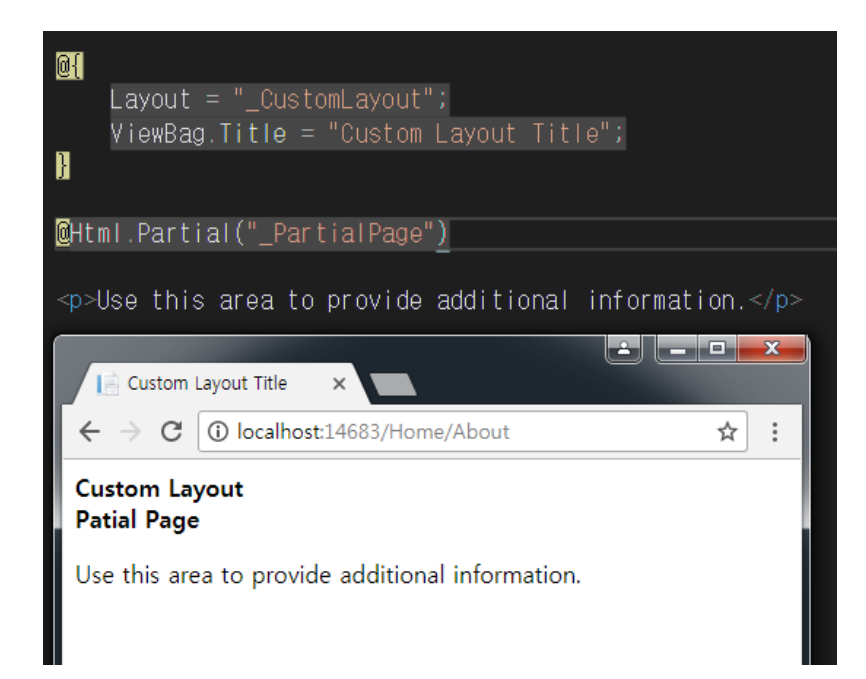

#### Model

- DTO(Data Transfer Object)
- Entity
- Business Object
- Domain Model
- View Model
- Presentation Model

#### **Attribute**

- DataType (Password, CreditCard, Currency, EmailAddress, Url 등)
- Display (Label에 표시할 Text)

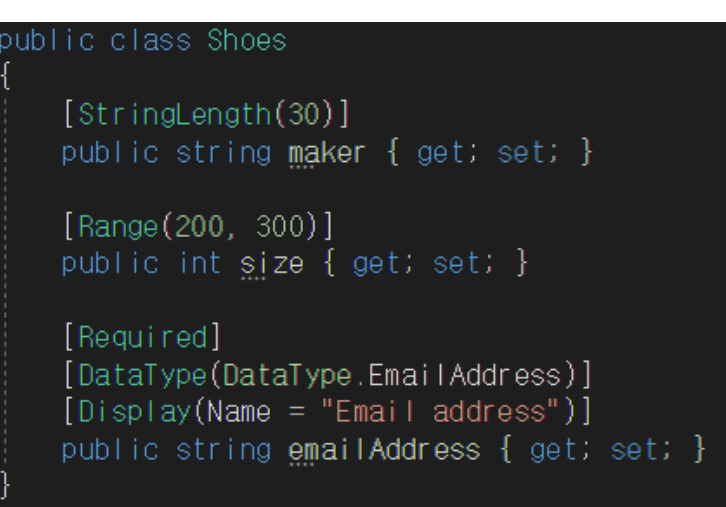

#### **TempData**

- 값을 저장 후 TempData 값을 요청하면 값이 사용되자마자 사라지는 형태의 데 이터를 보관 (Ex. 에러메시지)
- TempData는 Session에 저장하기 때문에 Microsoft.AspNetCore.Session 및 Microsoft.Framework.Caching.Memory에 대한 참조 필요
- Startup.cs 파일의 ConfigureService 메서드에 service.AddMomoryCache(), service.AddSession() 메서드 추가
- Startup.cs 파일의 Configure 메서드에 app.UseSession() 미들웨어 추가

#### Environment Helper

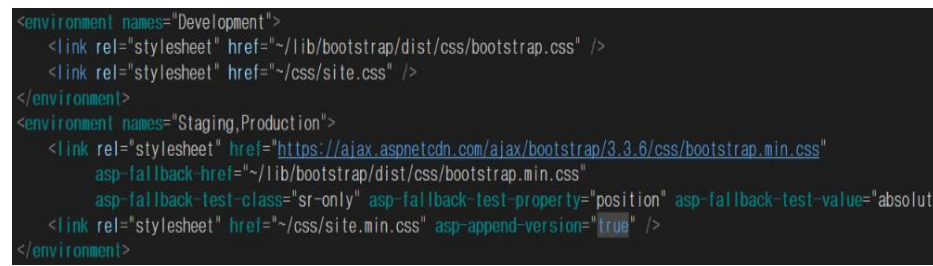

- ASPNETCORE\_ENVIRONMENT를 참조하여 운 영중인 애플리케이션 환경을 가져옴
- 대소문자 구분 안함
- Properties/launchSettings.json 파일에 저장

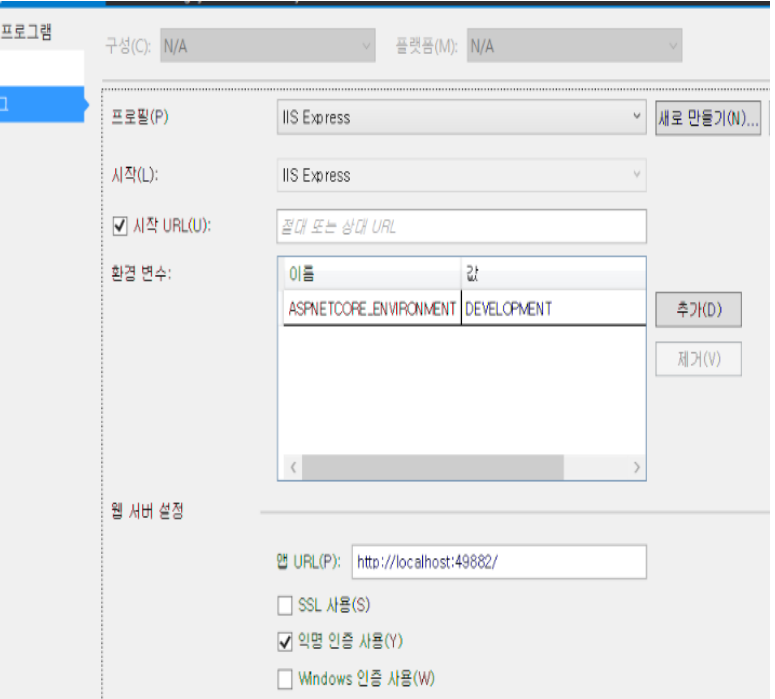